附件 2:

## HTTPS 访问注意事项

HTTPS (全称: HyperText Transfer Protocol Secure, 超 文本传输安全协议)是一种通过计算机网络进行安全通信的传输 协议,数据使用了 SSL/TLS 加密后在网络上通信。使用 HTTPS 传 输协议的主要目的是提供对网站服务器的身份认证,保护交换数 据的隐私与完整性。我校已在网站群系统和部分重要信息系统部 署了 SSL 证书,实现信息系统的 HTTPS 访问。

1、正常情况下,用户在访问信息系统(网站)时无需做任何 修改即可正常访问。

以 校 主 页 为 例 , 使 用 传 统 HTTP 模 式 访 问 http://www.hbnu.edu.cn/ 时, 浏览器会自动跳转到 https://www.hbnu.edu.cn/,建议更新收藏夹相关链接。

2、推荐直接使用 HTTSP 协议访问信息系统,如访问校主页 时,直接在浏览器中输入 https://www.hbnu.edu.cn/。

3、若不能正常访问,请清理浏览器缓存,检查浏览器 "Internet 选项"配置,确保勾选"使用 TLS 1.0",建议同时 勾选"使用 TLS 1.1"、"使用 TLS 1.2"、"使用 TLS 1.3"和 "使用 SSL 3.0", 如下图所示:

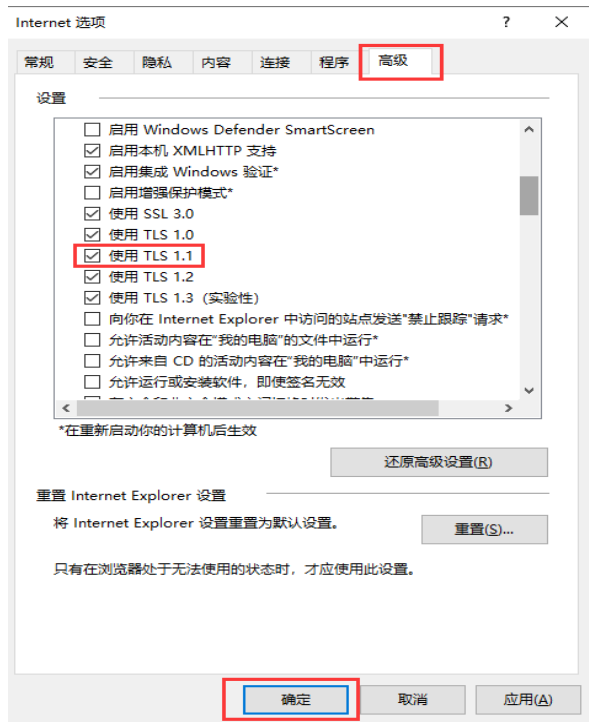

4、使用 HTTPS 访问时,浏览器地址栏处会显示小锁标志, 点击小锁会呈现出所安装数字证书的详细信息,包含网站拥用者 的真实身份、证书的颁发机构和证书的有效期等,通过这些信息 即可判断该网站是否是合法正规网站,可有效规避钓鱼网站的出 现。以 360 浏览器为例,下图所示:

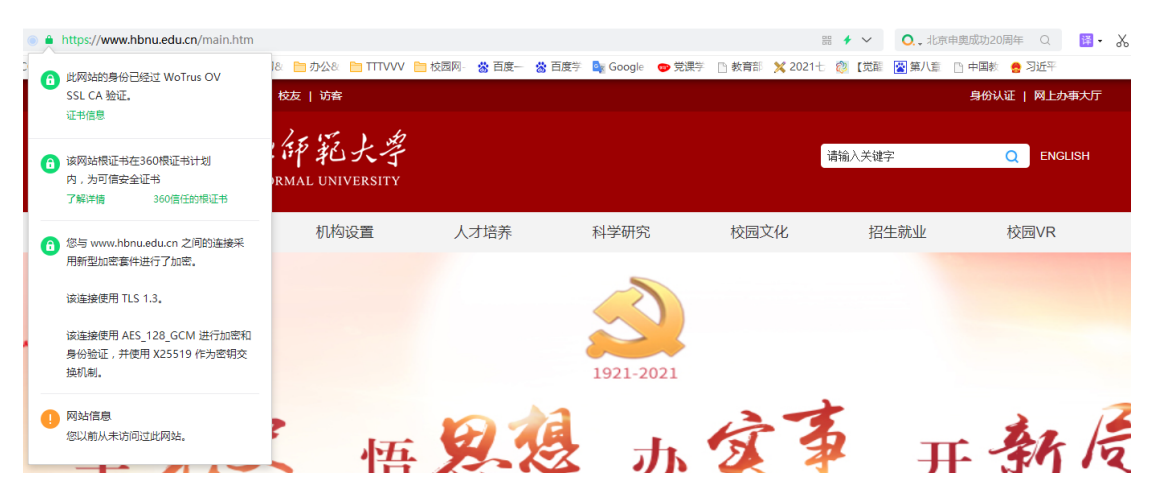

5、因特殊原因,部分信息系统未部署 SSL 证书,仍然使用 HTTP 方式访问, 无法使用 HTTPS 方式访问。